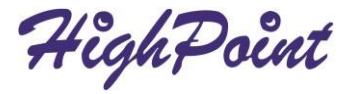

# **RocketU 1144F**

#### PCIe 3.0 to Quad Port USB 3.2 5Gb/s HBA

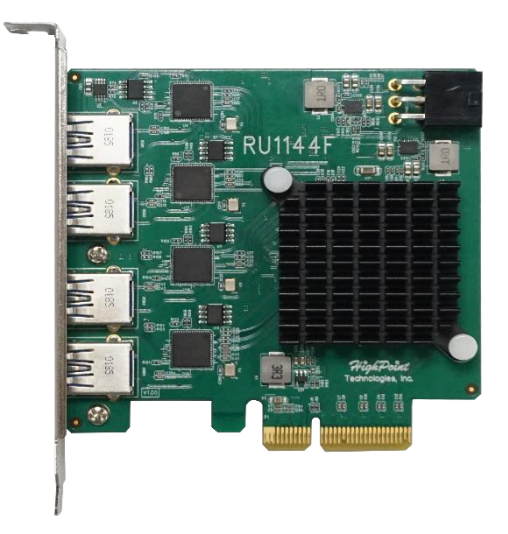

# **Quick Installation Guide V1.00**

# **Table of Contents**

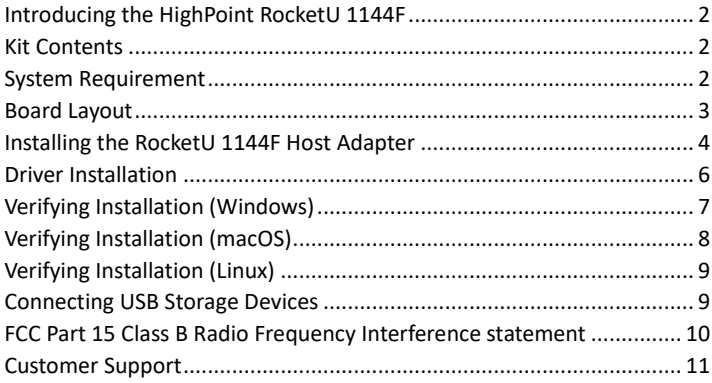

### <span id="page-2-0"></span>**Introducing the HighPoint RocketU 1144F**

The RocketU 1144F is a 4-lane USB 3.2 5Gb/s PCIe 3.0 x4 host adapter. It can be easily installed into any PCIe x4、x8 or x16 slot, and is natively supported by the latest versions of Windows, MacOS, and Linux distributions.

#### **Backwards Compatible with USB 3.0 & 2.0 Devices**

In addition to high-performance USB 3.2 storage devices, the RocketU 1144F is backward capable with industry standard USB 3.2 Gen2 and USB 2.0 peripherals such as hubs, card readers and interface devices.

#### <span id="page-2-1"></span>**Kit Contents**

- RocketU 1144F host controller
- Ouick Installation Guide
- Low Profile Bracket

#### <span id="page-2-2"></span>**System Requirement**

- PC with Windows 8.1 and later
- macOS 10.13 and later
- Linux 3.10.0 and later

#### <span id="page-3-0"></span>**Board Layout**

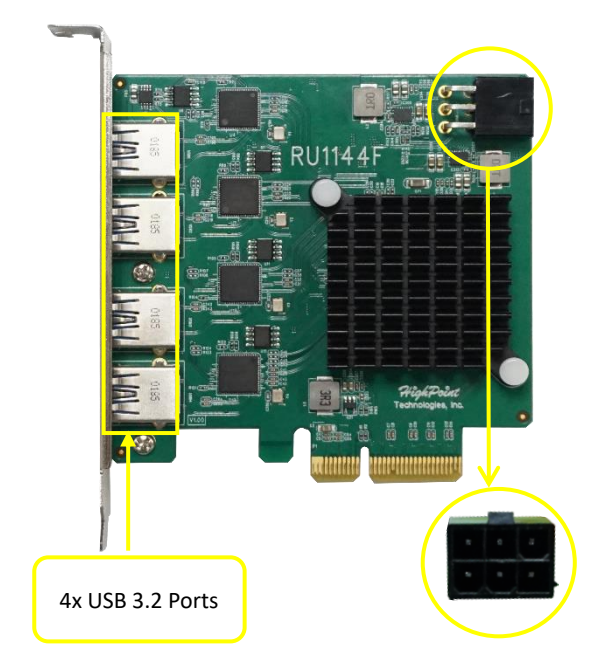

#### <span id="page-4-0"></span>**Installing the RocketU 1144F Host Adapter**

*Note: Make sure the system is powered-off before installing the host adapter.*

1. Open the system chassis and locate an unused PCI-Express (x4 or x8 or x16) slot.

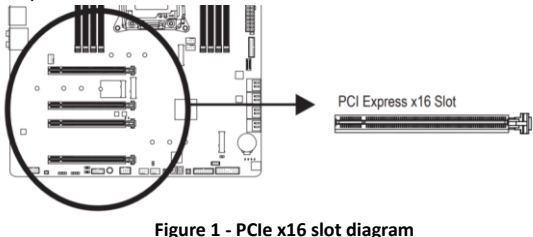

- 2. Gently insert the RocketU 1144F into the PCI-Express slot, and secure the bracket to the system chassis.
- 3. After installing the adapter, attach the USB device with USB cables.
- 4. Power up the USB Device external power supply.

*Note: If the external power supply is not powered on, the USB Device may drop offline or remain undetected, which could lead to data loss.*

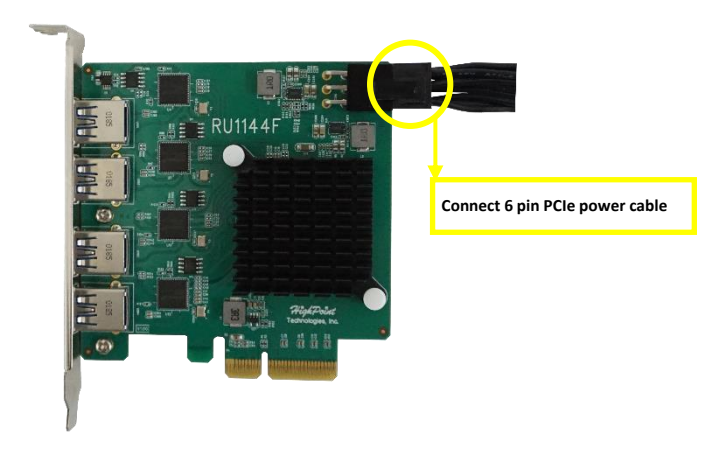

RU1144F relies on two power sources to support four USB Devices, power supplied through the PCIe bus, and power from the system's PSU via an external power cable. If the external cable is not connected, there will be insufficient power to support all 4 USB Devices, this may cause the USB Device to drop offline.

5. Close and secure the system chassis.

#### <span id="page-6-0"></span>**Driver Installation**

**Windows Platforms:** The RocketU 1144F is natively supported by Windows 8 and later (no driver installation is required).

**Mac OS:** The RocketU 1144F is natively supported by macOS 10.13 and later (no driver installation is required).

**Linux**: The RocketU 1144F is natively supported by Linux 3.10.0 and later (no driver installation is required).

### <span id="page-7-0"></span>**Verifying Installation (Windows)**

- 1. Open Device Manager.
- 2. Expand the 'Universal Serial Bus Controllers' entry.
- 3. If the driver is installed properly, four "ASMedia USB 3.1 eXtensible Host Controller" and four "USB Root Hub" entry should be displayed.

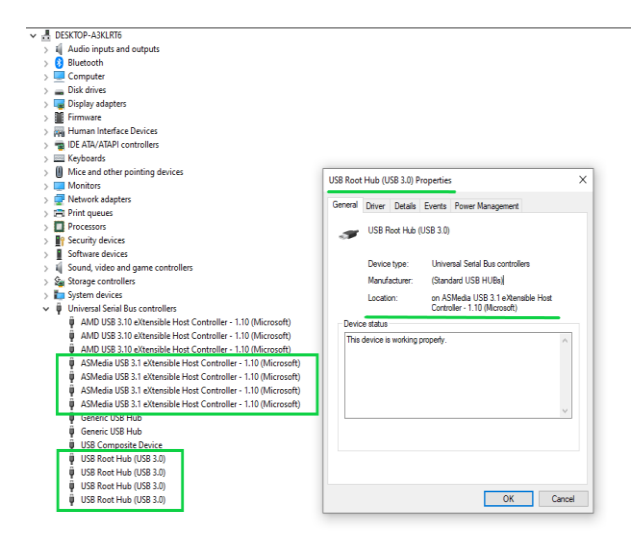

#### <span id="page-8-0"></span>**Verifying Installation (macOS)**

- 1. Access the **System Information** app, and click on **PCI** under **Hardware**.
- 2. Verify if the driver is installed properly for the "pci1b21,3042" USB eXtensible Host Controller.

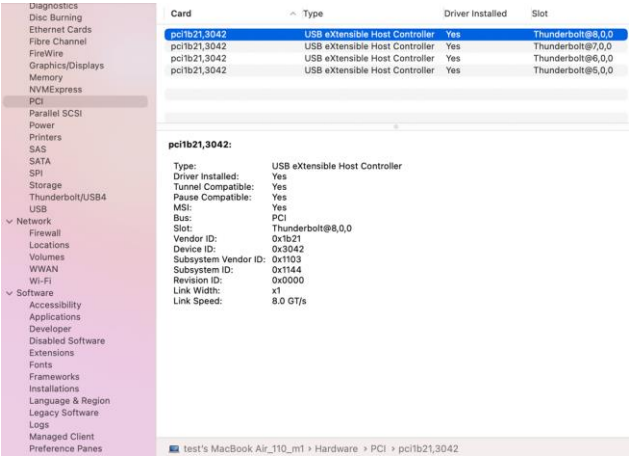

## <span id="page-9-0"></span>**Verifying Installation (Linux)**

- 1. Open terminal and enter the following command: **lspci**
- 2. If the driver is installed properly, four "ASM3042 USB Host Controller" entry should be displayed.

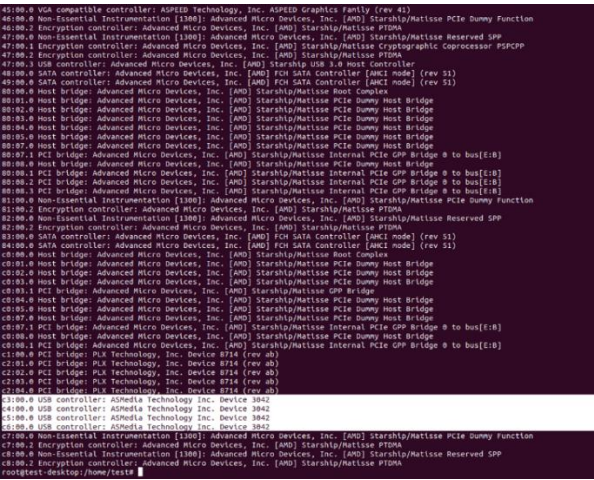

#### <span id="page-9-1"></span>**Connecting USB Storage Devices**

- 1. Power on the system.
- 2. Connect the USB device to the HighPoint RocketU HBA with a USB cable.
- 3. For hard drives or enclosures, allow the device to spin up for a few moments. Once the devices are ready, they will be recognized by the operating system and can be accessed as needed.

#### <span id="page-10-0"></span>**FCC Part 15 Class B Radio Frequency Interference statement**

This equipment has been tested and found to comply with the limits for a Class B digital device, pursuant to part 15 of the FCC Rules. These limits are designed to provide reasonable protection against harmful interference in a residential installation. This equipment generates uses and can radiate radio frequency energy and, if not installed and used in accordance with the instructions, may cause harmful interference to radio communications. However, there is no guarantee that interference will not occur in a particular installation. If this equipment does cause harmful interference to radio or television reception, which can be determined by turning the equipment off and on, the user is encouraged to try to correct the interference by one or more of the following measures:

- Reorient or relocate the receiving antenna.
- ⚫ Increase the separation between the equipment and receiver.
- ⚫ Connect the equipment into an outlet on a circuit different from that to which the receiver is connected.
- Consult the dealer or an experienced radio/TV technician for help.

Modifications not expressly approved by the manufacturer could void the user's authority to operate the equipment under FCC rules. This device complies with part 15 of the FCC Rules. Operation is subject to the following two conditions: (1) this device may not cause harmful interference, and (2) this device must accept any interference received, including interference that may cause undesired operation. European Union Compliance Statement This Information Technologies Equipment has been tested and found to comply with the following European directives:

- European Standard EN55022 (1998) Class B
- European Standard EN55024 (1998)

#### <span id="page-11-0"></span>**Customer Support**

If you encounter any problems while utilizing this or any other HighPoint Technologies, Inc. product, feel free to contact our Customer Support Department.

#### **Web Support:**

<https://highpoint-tech.com/websupport/>

#### **HighPoint Technologies, Inc. websites:**

[https://www.highpoint](http://www.highpoint/)[-tech.com](http://www.highpoint-tech.com/)

© Copyright 2021 HighPoint Technologies, Inc. All right reserved.